# **E-Captain Testomgeving**

Om de mogelijkheden van e-Captain te kunnen testen en gebruikers te kunnen laten oefenen is er een testomgeving voor de BvK gebouwd. Hierin is een beperkt aantal ligplaatsen en leden geregistreerd. Dit document geeft je een globaal overzicht van de situatie.

Je kunt de test omgeving herkennen aan de tekst **TEST ACCOUNT** op de home pagina, linksboven.

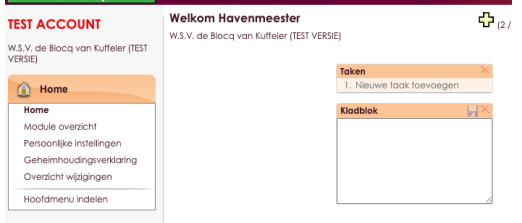

# **Inloggen in het testsysteem**

Voor het inloggen in het testsysteem zijn een aantal testaccounts aangemaakt, die tijdelijk ter beschikking worden gesteld. Inloggen doe je met:

- **Gebruikersnaam:** Havenmeester-01, Havenmeester-02, Havenmeester-03 of Havenmeester-04
- **Paswoord:** wordt verstrekt bij start testperiode
- **Pincode:** U657

## **De haven en plattegrond**

Voor het testen en oefenen met e-Captain hebben we voor de eerste maanden een zgn. test applicatie opgebouwd. De haven is wat kleiner in omvang met minder ligplaatsen. Deze bevat een steiger A, B, C en een K(op) Steiger, verder is er een Kom en een virtuele Z-steiger. (In e-Captain ontbreekt het land).

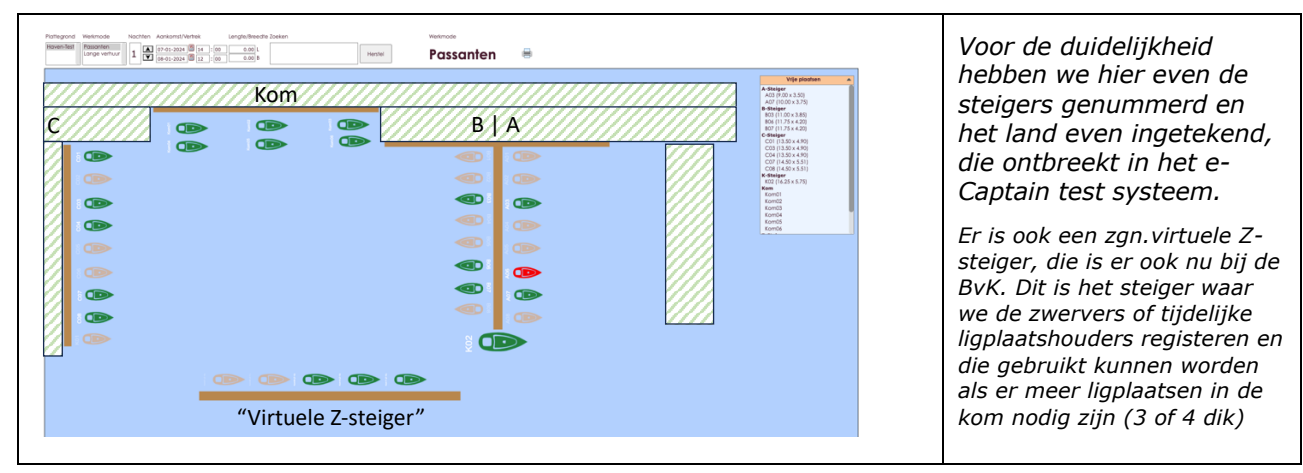

## **Leden**

Deze vereniging beschikt over een aantal leden en de volgende TLPH en aspirant-leden.

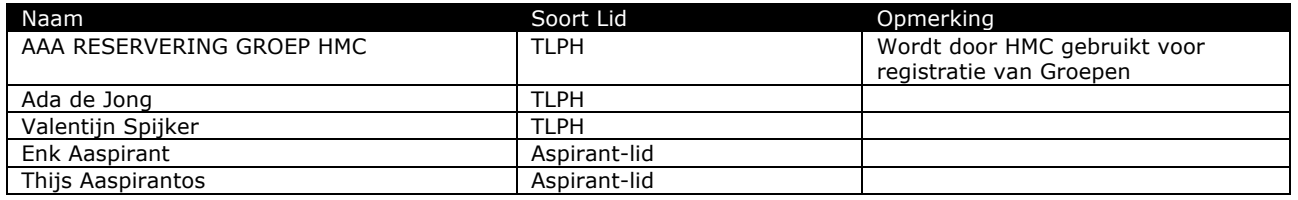

*De TLPH en aspirant-leden zijn m.n. opgevoerd voor het testen van kortingsregels. De korting worden volledig door het systeem berekend volgens een vaste volgorde waarbij in eerste instantie gekeken wordt naar het hoogste kortingspercentage. Het is niet mogelijk om korting-op-korting te geven of de volgorde aan te passen omdat in een bepaalde situatie gunstiger zou kunnen zijn.*

## **De kassa**

Omdat we met meerdere gebruikers in het systeem willen kunnen oefenen, hebben extra kassa's toegevoegd. Dit omdat de kassa maar door een gebruiker tegelijk gebruikt kan worden. Afhankelijk van jouw gebruikersnaam krijg je alleen toegang tot de bijbehorende kassa, bijv. Havenmeester-01 gebruikt kassa "Havenkantoor", Havenmeester-02 gebruikt Havenkantoor-02, etc. Tussen haakjes staat de gebruikersnaam die ingelogd is/was op de kassa vermeld.

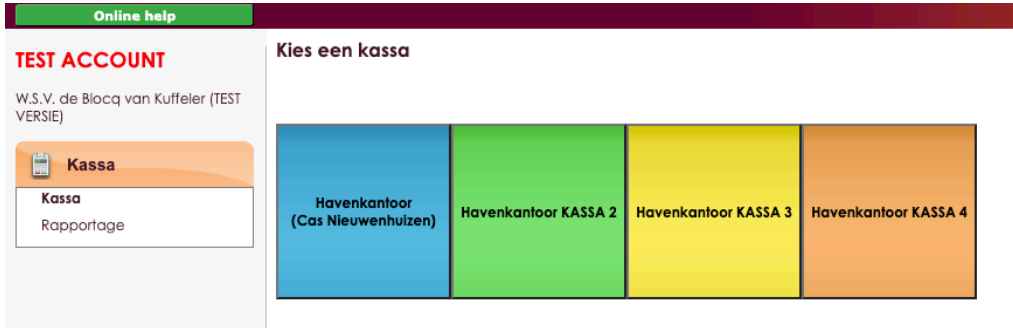

Omdat er geen PIN-automaat aan het testsysteem gekoppeld is kun je de laatste handeling "Afrekenen via kassa" niet afronden!!

## **Havenmeester Oefeningen**

Hieronder staan/worden een aantal oefeningen voor de havenmeester toegevoegd.

#### **Oefening 1 – Registreer een nieuwe passant via het passantenscherm**

Naam, adres, woonplaats Passant; zelf vaststellen Gegevens boot; zelf vaststellen Periode; 1 overnachting

### **Oefening 2 – Registreer een bestaande passant via het passantenscherm**

Naam, adres, woonplaats Passant; zelf selecteren Gegevens boot; zelf vaststellen Periode; 8 nachten

**Oefening 3 – Verwerk afmelding van ligplaatshouder die heeft gemeld dat hij 2** 

**dagen weg is** Naam LPH; selecteer een LPH zelf vaststellen Periode; 2 nachten

Een registratie van een LPH die zich niet heeft afgemeld vind op dezelfde wijze plaats, dan wordt als standaard einddatum 31-10-## gebruikt en wordt bij opmerkingen " Niet afgemeld 31-10" geregistreerd.

### **Oefening 4 – Registreer een aspirant-lid passant via het passantenscherm**

Naam, adres, woonplaats Passant; zelf vaststellen Gegevens boot; zelf vaststellen Periode; 1 nacht

**Oefening 5 – Zoek de gegevens van een ligplaatshouder i.v.m. versleten lijnen** LPH; selecteer een van de volgende; Cas Nieuwenhuizen, Ed Cafferata, Theo Brakkee

### **Oefening 6 – Bereid een mail om de LPH (oefening 5) in te informeren** Zie oefening 5